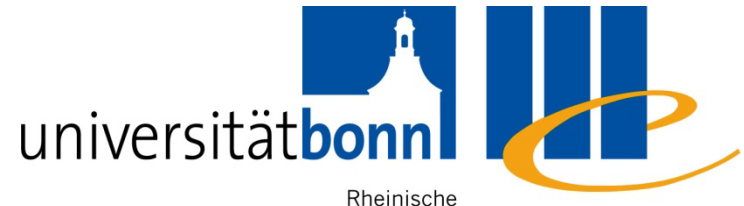

Friedrich-Wilhelms- Universitäts- und Universität Bonn Landesbibliothek

### **Literaturrecherche für Asienwissenschaftler**

Dr. Annette Specht, [specht@ulb.uni-bonn.de](mailto:specht@ulb.uni-bonn.de) 25.04.2013

# **Annäherung ans Referatsthema**

### **Beispielthema:**

**"**Wirtschaftsgeschichte und Wirtschaftssystem: Wirtschaftswunder Koreas, Erfolgsmodell? Zwischen gelenkter und liberaler Marktwirtschaft"

### **Frage: Was genau soll untersucht werden?**

Wirtschaftssystem?, Gesellschaftspolitische Einflüsse? Entwicklung?, Korea im internationalen Vergleich?, …

### **Fokus:**

**Geschichte des koreanischen Wirtschaftssystems 1960 bis 1980**

# **Google-Suche: wirtschaft korea geschichte**

### findet

- Wikipedia-Artikel
- Buchempfehlungen bei amazon
- Reiseempfehlungen
- einschlägige Organisations- und Informationsseiten

### aber

- i.d.R. keine wissenschaftlichen Dokumente
- keine Angaben, wie die Literatur zu bekommen ist (außer Kauf)
- keine überprüften Informationen

# **Google? Ja, aber**

- keine Qualitätskontrolle
- keine leicht zugänglichen Suchfunktionen
- **E** keine Eingrenzung oder Analyse von Suchergebnissen
- **→ Für eine wissenschaftliche Arbeit reicht die Google-Recherche nicht aus!**

### **→ Zusätzlich sollten geprüft werden:**

- Kataloge, Aufsatzdatenbanken und Bibliographien (über [http://www.ulb.uni-bonn.de\)](http://www.ulb.uni-bonn.de/)
- GoogleScholar [\(http://scholar.google.de/](http://scholar.google.de/))

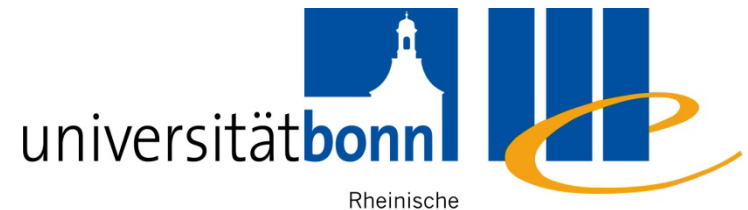

Friedrich-Wilhelms- Universitäts- und Universität Bonn Landesbibliothek

# **Grundsätzliches & Vorbereitung**

# **[www.ulb.uni-bonn.de](http://www.ulb.uni-bonn.de/) - Schnelleinstieg**

#### **Schnelleinstieg**

Kataloge der ULB

- $\blacksquare$  Hauptkatalog
- Zeitschriften ZDB
- **BokIS**
- **B** HANS
- Alter Katalog

**Digitale Bibliothek** 

- $\blacksquare$  Suche DigiBib
- Datenbanken DigiBib
- eZeitschriften DigiBib
- eBooksammlungen
- Digitale Sammlungen

#### **Weitere Dienste**

- $\blacksquare$  Fernleihe
- Neuerwerbungen
- Gruppenarbeitsräume -Onlinereservierung
- $\blacksquare$  eCampus
- Bücher und Zeitschriften (ULB und einige Institute)
- Zeitschriften (deutschlandweit, inklusive Bonner Institute
- Suche nach wiss. Dokumenten, Verlinkung zum Volltext oder zur Fernleihe
- Elektronische Zeitschriften (ULB und Institute)
- Bestellung auswärtiger Literatur

Kurs ULB-Asienwiss: Folien und mehr

### **Nutzung von Datenbanken usw.**

### **Campuslizenzen**

 rund 90.000 lizenzpflichtige eBooks, 20.000 elektronische Zeitschriften und fast 500 Datenbanken

■ Um Campuslizenzen nutzen zu können, muss man sich im **Uninetz** befinden **oder** sich über die Uni-ID als **berechtigter Nutzer** authentifizieren.

### **Zugriff im Campusnetz**

- von Rechnern der Universität oder
- vom eigenen Gerät bei WLAN- oder EduRoam-Verbindung mit Uni-ID

# **Zugriff auf Campuslizenzen**

- **Zugriff von zu Hause/außerhalb des Uninetzes aus mit Uni-ID:**
	- per Remote-Zugriff möglich über VPN-Einwahl oder
	- per DFN-AAI (Shibboleth-)Authentifizierung

Informationen und Downloads:

Hochschulrechenzentrum [www.hrz.uni-bonn.de](http://www.hrz.uni-bonn.de/)

### **Nutzung des Hauptkatalogs:**

- **Recherchen frei möglich**
- Bestellungen, Verlängerungen, Vormerkungen nach Anmeldung mit Bibliothekskennung **(nicht: Uni-ID)**

# **Suchbegriffe: Bestimmung**

- Zerlegen Sie Ihr Thema in seine verschiedenen **Teilaspekte** und finden Sie geeignete Suchbegriffe dafür.
- Notieren Sie
	- Synonyme, Fachtermini, verschiedene Schreibweisen
	- Begriffe in anderen Sprachen
	- **Plural-, Singular- und Flexionsendung**
	- **ggf. Oberbegriff, Unterbegriffe, verwandte Begriffe**
	- **Nutzen Sie hierfür auch Lexika, Wörterbücher oder die Ergebnisse versuchsweiser Suchen**

# **Suche mit Platzhaltern (trunkieren)**

- **Trunkieren (to truncate = abschneiden): Ersetzen von** beliebig vielen Zeichen durch einen Platzhalter
- Das häufigste Trunkierungszeichen ist **\***
	- **Rechtstrunkierung: econom\*** findet **economic, economy, …** etc.
	- **Mitteltrunkierung: m\*ller** findet **müller**, **mueller**, **muller**, **miller** etc.
	- **Linkstrunkierung: \*korea** findet **Korea, Südkorea, Nordkorea** etc.
- Es gibt Datenbanken und Suchportale mit automatischer Rechtstrunkierung (gilt auch für Google)

### **Phrasen- oder Stringsuche**

- $\blacksquare$  Phrase = exakte Zeichenfolge
- **Erleichtert die Suche nach zusammengesetzten Begriffen**
- **In Datenbanken werden Phrasen häufig in** Hochkommata eingeschlossen

''economic wonder''

# **Logische Verknüpfungen**

**UND/AND** Alle Begriffe müssen enthalten sein

**Marktwirtschaft UND Wirtschaftswunder**

#### **ODER/OR**

Mindestens einer der Begriffe muss enthalten sein

**Marktwirtschaft ODER Wirtschaftswunder** 

#### **(UND) NICHT/NOT**

Der Begriff darf nicht enthalten sein.

**Marktwirtschaft NICHT Wirtschaftswunder** 

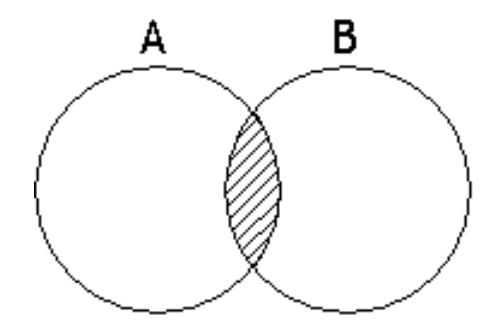

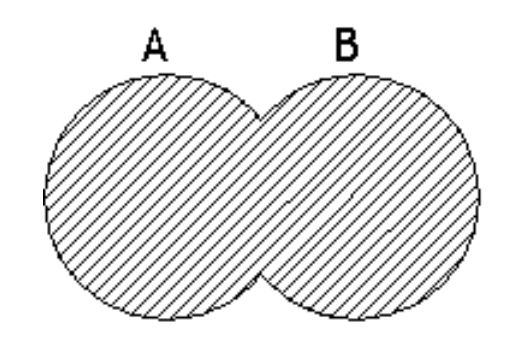

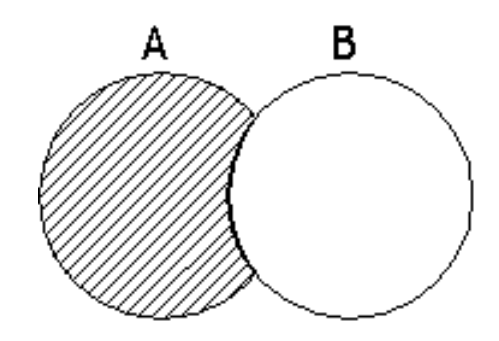

# **Suchbegriffe finden**

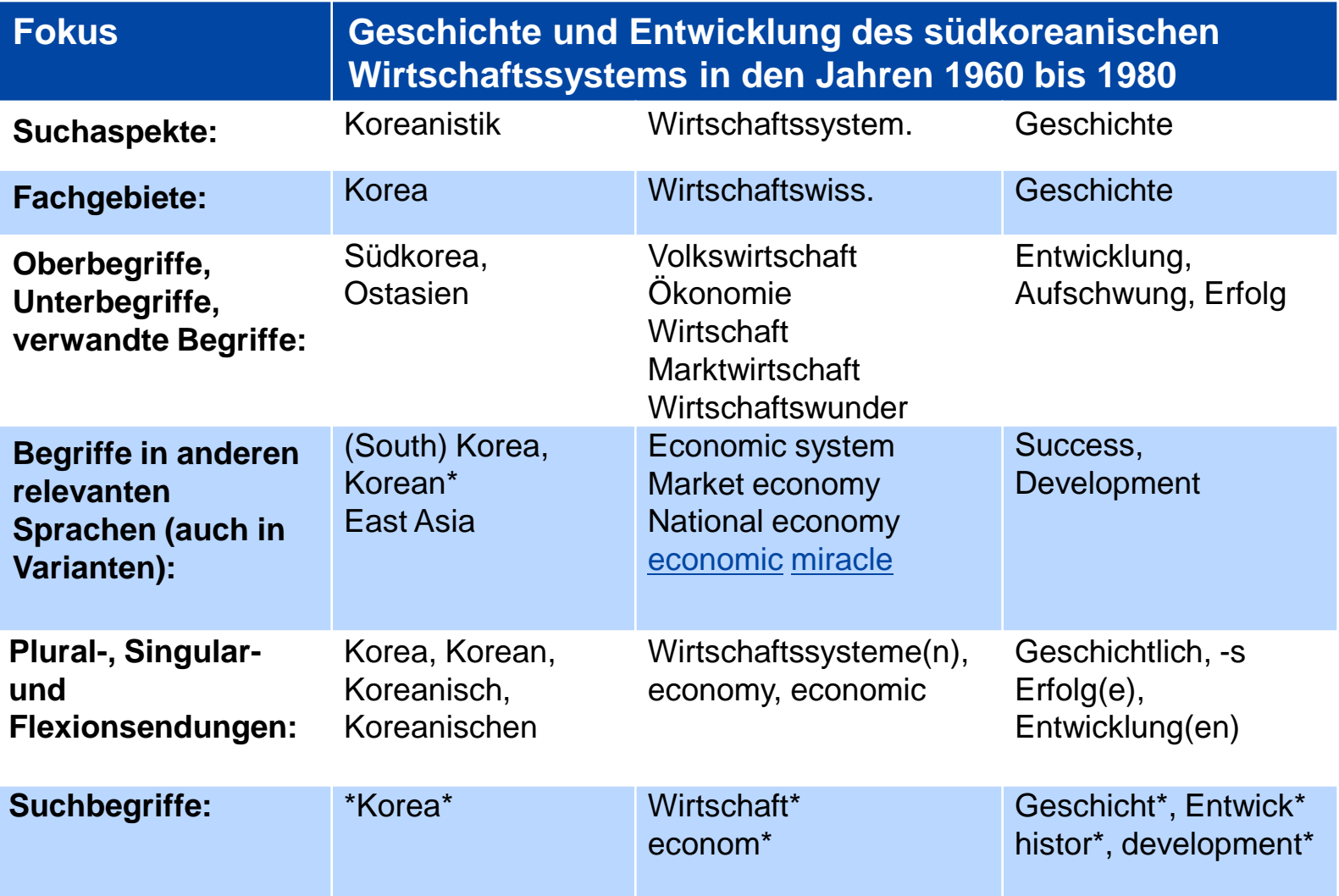

### **Suche und Vorgehen - Generelles**

- **Suchsprache**: Je nach Datenbank ist zu entscheiden, ob z. B. englische, deutsche oder beide Suchbegriffe gewählt werden.
- Führen Sie zunächst eine **nicht zu eng gefasste "UND"-Suche** als **"Freie Suche"** durch (i.d.R. Standardeinstellungen).
- Entscheiden Sie nach Durchsicht der Treffermenge, ob andere, weitere oder engere Begriffe gesucht werden sollten.

# **Zu viele Treffer? Suche verfeinern**

- durch **Ausschluss** von Suchbegriffen: **korea econom\* histor\* NOT japan NOT asia**
- durch **Einbeziehung** weiterer Suchaspekte **korea\* (wirtschaft\* OR econom\*) (geschicht\* or histor\*) (erfolg\* OR success\*)**
- durch eine gezielte Suche nach **Schlagwörtern / Subject terms** (abhängig von der Datenbank).

# **Zu wenige Treffer? Suche ausweiten**

■ durch **Weglassen** eines Suchbegriffs

### **korea\* wirtschaft\***

■ durch **Ersetzen** eines Begriffs durch einen verwandten oder einen Oberbegriff.

### **ostasien\* wirtschaft\* erfolg\***

- durch Hinzufügen anderssprachiger Begriffe
- **durch die Verknüpfung von Suchbegriffen in einer "ODER"-Suche**

**korea\* (wirtschaft\* OR econom\*) (erfolg\* OR success\*)**

# **Speicherung bibliographischer Angaben**

Speichern Sie die bibliographischen Angaben relevanter Treffer direkt ab – Sie benötigen sie für die Literaturliste bzw. auch zum Wiederauffinden von Titeln.

Alle Datenbanken bieten einen Datenexport an (z.B. als xls oder txt), die meisten bieten auch Exportformate für **Literaturverwaltungssysteme**.

[www.ulb.uni-bonn.de/literatursuche/literaturverwaltung](http://www.ulb.uni-bonn.de/literatursuche/literaturverwaltung)

# **Literaturverwaltungsprogramme**

- **EndNote**
- **EndNoteWeb**
- Citavi
- $\Rightarrow$  Sonder- oder Campuslizenzen für die Universität Bonn
- [www.ulb.uni-bonn.de/literatursuche/literaturverwaltung](http://www.ulb.uni-bonn.de/literatursuche/literaturverwaltung)
- Lizenzfreie (kostenlos, webbasiert, andere Funktionen):
	- **Zotero: [www.zotero.org](http://www.zotero.org/)**
	- **Nendeley: [www.mendeley.com](http://www.mendeley.com/)**
	- ...

# **Wege zum Dokument**

- Find It O ULB Bonn ■ bei vielen Datenbanken über oder "Check@ULB Bonn"
- Ein sogenannter Link Resolver prüft, auf welchem Weg Sie das Dokument bekommen können.
- Optionen:
	- **Elektron. Volltext aufrufen (Direktlink zum Aufsatz)**
	- Hauptkatalog (Link zum Katalogeintrag)
	- Fernleihe (ermöglicht Ihnen die Fernleihbestellung)

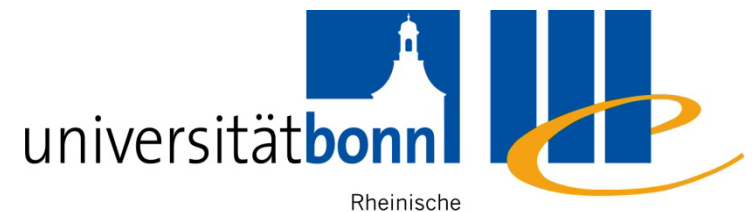

Friedrich-Wilhelms- Universitäts- und

Universität Bonn Landesbibliothek

### **Literatursuche**

# **Hauptkatalog**

- weist Monographien und Zeitschriftentitel nach, die an **der Uni Bonn vorhanden** sind, **keine Aufsätze**
- keine automatische Trunkierung, **Trunkierungszeichen "\*"** für beliebige Zeichenfolgen (Rechts- und Linkstrunkierung)
- **automatische UND-Verknüpfung**
- Erschließung vieler Titel durch **deutsche Schlagwörter** => auch englische oder französische Bücher werden mit deutschen Suchbegriffen gefunden.

# **Zugang zu Datenbanken**

### **www.ulb.uni-bonn.de**

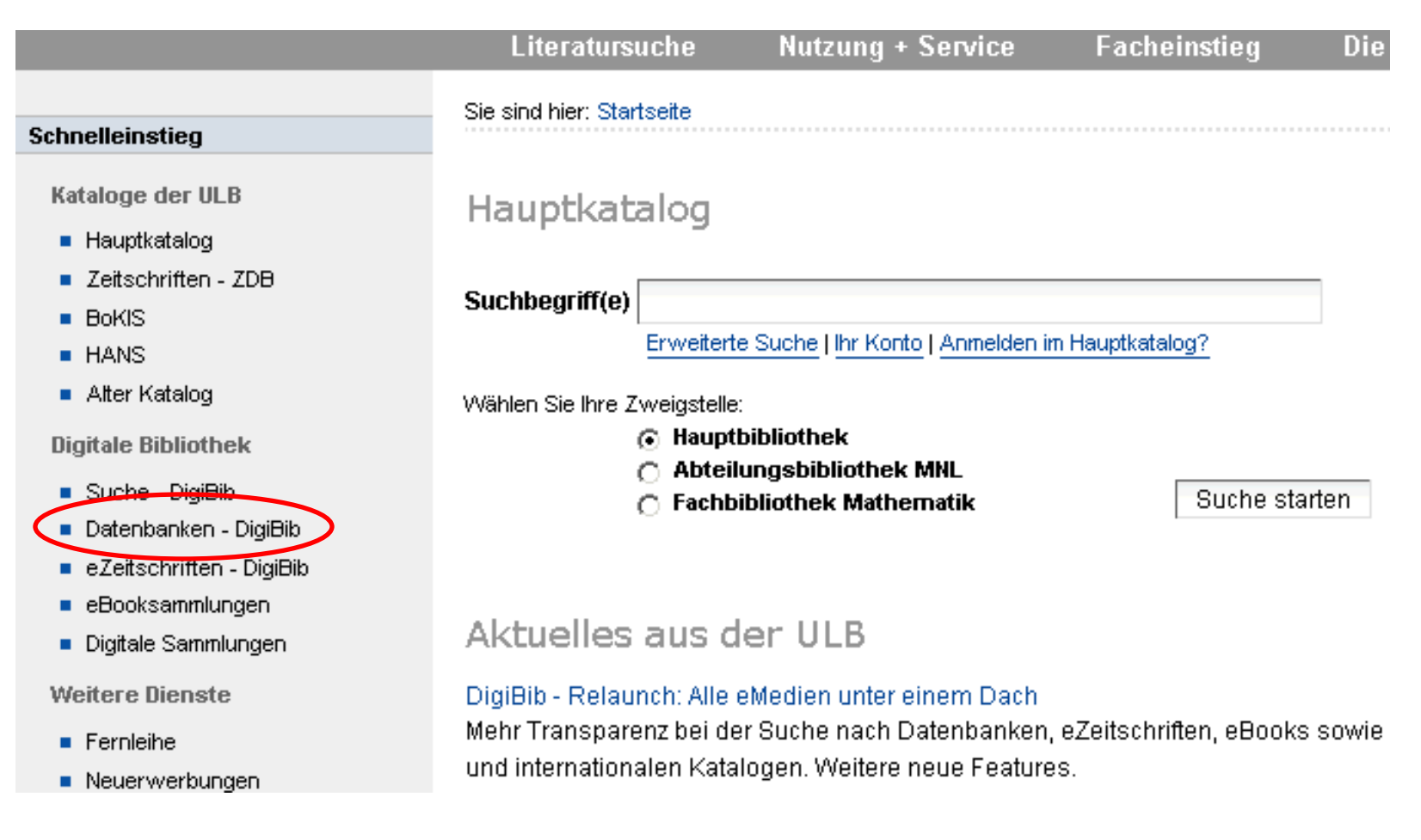

# **Datenbanken – DigiBib**

Verzeichnis aller für Bonn lizenzierten und zahlreicher frei verfügbaren Datenbanken

### **Besonderheit regionalwiss. Ansatz der Asienwissenschaften:**

Wenige einschlägige Quellen, dafür enthalten zahlreiche fachübergreifende Datenbanken asienrelevante Inhalte (regionalwissenschaftlicher Ansatz).

### **Vorgehen:**

Abhängig von der Fragestellung Fachrubriken durchsehen.

# **DigiBib-Metasuche**

- gleichzeitige Suche in verschiedenen Datenbanken.
- geeignet, um passende Datenbanken zu finden: Die Treffermengen werden für die einzelnen Datenbanken gesondert ausgegeben, hohe Treffermengen sprechen für potentielle Relevanz: Suchen Sie dann in der Datenbank weiter
- Metasuche findet nur den gemeinsamen Nenner, keine zuverlässige "vollständige" Suche

# **DigiBib-Metasuche: Vorgehen**

- Reiter "Geisteswissenschaften" im linken Menü, Gruppe "Fachübergreifende Aufsatzdatenbanken" sowie "Orient- und Asienwissenschaft" auswählen.
- Führen Sie zumindest alternativ eine Suche **mit englischen Suchbegriffen** durch
- Falls Sie relevante Treffer finden, klicken Sie auf "Wie **komme ich dran?"**. Dort wird Ihnen gezeigt, ob Sie den Titel direkt online abrufen, ihn in Bonn gedruckt finden oder ihn per Fernleihe bestellen können.

**Suchen Sie in den Datenbanken weiter, die in der Metasuche die meisten Treffer bringen.**

# **Asienwiss. Datenbanken (Auswahl)**

### **Datenbanken – DigiBib Orient- und Asienwiss.**

Die hier vorgestellten Datenbanken können, müssen aber für Ihr Thema nicht von Interesse sein.

Eine einschlägige Datenbank, die westliche Literatur für die Koreanistik umfassend nachweist, gibt es nicht.

Deshalb ist im Einzelfall zu prüfen, welche Angebote für eine Literatursuche in Frage kommen.

# **Bibliography of Asian Studies (BAS)**

- fachübergreifende Aufsatzbibliographie für westliche Sprachen; umfasst den gesamten asiatischen Raum zu den wichtigsten Wissenschaftsgebieten
- Sachliches Browsen (Regionen => Fachgebiet) ist möglich
- **Beispielsuche:**

### **subject:economics AND subject:history or development AND Country/Region : Korea**

Volltext über **"Find it @ your library"**

# **Online Contents-SSG Ost- und Südostasien**

- regional orientierte Aufsatzbibliographie für wichtige Fachzeitschriften
- nicht durchgehend inhaltlich erschlossen, deshalb **keine thematische Suche möglich**
- Mehrsprachig und mit Varianten suchen, nicht Gewolltes ausschließen z. B.

**korea\* econom\* (histor\* OR development\*) OR "economic miracle"**

und

**Korea\* wirtschaft\* (geschicht\* OR entwick\*) …**

# **Virtuelle Fachbibliothek Ost- und Südostasien - CrossAsia**

- Portal für die Ostasienwiss. (Metasuche, Internetquellen, Datenbanken etc.)
- Ein Fokus dieses Angebots liegt auf originalsprachlichen Quellen.
- Fast jedes Fachgebiet hat seine eigene Virtuelle Fachbibliothek

**ev. weitere Fächer prüfen**

# **Fachübergreifende Datenbanken**

Hier exemplarisch nur zwei Angebote. Je nach Thema bieten sich unterschiedliche Datenbanken an.

Für viele literatur- und volkskundliche Themen ist etwa die große international ausgerichtete Bibliographie **MLA** ein idealer Einstiegspunkt.

Für das hier gewählte Beispielthema spielt sie jedoch keine Rolle.

### **Web of Science**

- Umfangreiche bibliographische Datenbank (keine Volltexte) zu zahlreichen Fachgebieten
- **Enthält: Arts & Humanities Citation Index mit** Schwerpunkt auf sozial- und politikwiss. Fragestellungen
- **Inhaltlich erschlossen (topics)**
- umfangreiche Eingrenzungs- und Analysefunktionen
- **Beispielsuche:**

**Topic=(korea\*) AND Topic=(econom\*) AND Topic=(histor\* or development\*)**

**=> ggf. weiter filtern**

Volltext über **"Find it @ your library"**

### **JSTOR**

- umfangreiche Volltextdatenbank für Zeitschriften verschiedener Verlage
- Aufsätze sind nicht inhaltlich erschlossen, deshalb **keine thematische Suche möglich**
- **aktuelle Literatur ist nicht enthalten**! Aufsätze werden erst nach 3 bis 5 Jahren in JSTOR aufgenommen
- vorwiegend englischsprachig und mit Varianten suchen

### **Zur ergänzenden Suche verwenden!**

# **Google Scholar** <http://scholar.google.de/>

- wissenschaftliche Suchmaschine für alle Disziplinen
- Quell-und Volltexte sowie bibliographische Daten aus Bibliothekskatalogen
- teils unvollständige bibliographische Angaben
- keine Unterscheidung zwischen Primär-und Sekundärliteratur
- Suche:
	- **EXA** Keine **thematische Suche** möglich
	- **Keine Trunkierung möglich**
	- erweiterte Suche: **Pfeil-Icon rechts im Suchschlitz**

# **Google Scholar: Einstellungen**

**Scholar-Einstellungen Bibliothekslinks**

**"Universitäts- und Landesbibliothek Bonn"** auswählen!

Dann wird lizenzierter Volltext ggf. verlinkt über **Fulltext@ULB Bonn bzw. [pdf von jstor.org]** 

Außerdem möglich: Konfiguration für Literaturverwaltungssysteme

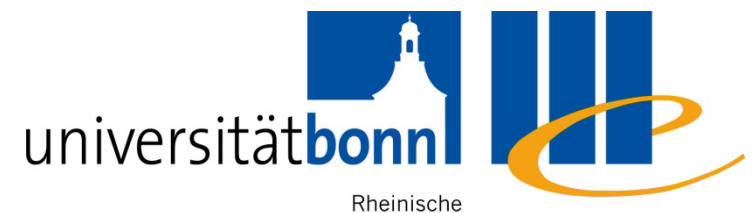

Friedrich-Wilhelms- Universitäts- und Universität Bonn Landesbibliothek

### **Vielen Dank!**

Dr. Annette Specht, [specht@ulb.uni-bonn.de](mailto:specht@ulb.uni-bonn.de) 25.04.2013